## **Speech to Text in Google Docs**

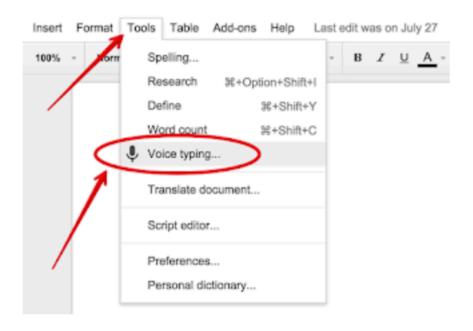

Install the **Google Docs** app, open a **document**, and tap the microphone icon located to the left of the space bar on the on-screen keyboard. Then talk. **Google Voice** Typing turns your **speech** into **text**